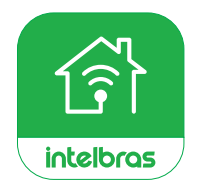

# intelbras

## Manual do usuário

**Interruptores EZS**

## intelbras

#### **Interruptor smart Zigbee EZS**

Parabéns, você acaba de adquirir um produto com a qualidade e segurança Intelbras.

O interruptor smart touch Zigbee é ideal para instalação em caixa 4×2" (caixa de interruptor) para o acionamento de lâmpadas em ambientes residenciais e comerciais. Discreto e de fácil configuração, ele permite que o usuário automatize a iluminação por meio do aplicativo ou acione manualmente através das teclas touch. O produto alia características de praticidade, economia de energia e segurança.

Para mais informações acesse: *www.intelbras.com.br.*

## Cuidados e segurança

- » O produto deve ser instalado em ambiente interno, sem umidade, vibrações e distante de fontes de calor ou vento, como condicionadores de ar e ventiladores.
- » A potência total dos aparelhos conectados deve respeitar as normas de segurança de acordo com a sua instalação elétrica.
- » Se você não estiver confiante ou confortável em realizar a instalação, consulte um eletricista qualificado.
- » Em caso de danos causados pelo transporte, entre em contato com o fornecedor para a substituição do produto.
- » Siga as especificações, instruções de uso e instalação.
- » LGPD Lei Geral de Proteção de Dados Pessoais: a Intelbras não acessa, transfere, capta, nem realiza qualquer outro tipo de tratamento de dados pessoais a partir deste produto.
- » Mantenha o produto em bom estado de conservação.
- » Instabilidades na rede podem ocasionar falhas na comunicação com o dispositivo, acarretando em possíveis falhas no acionamento, mudança de estado e/ou falhas na automação.

## Índice

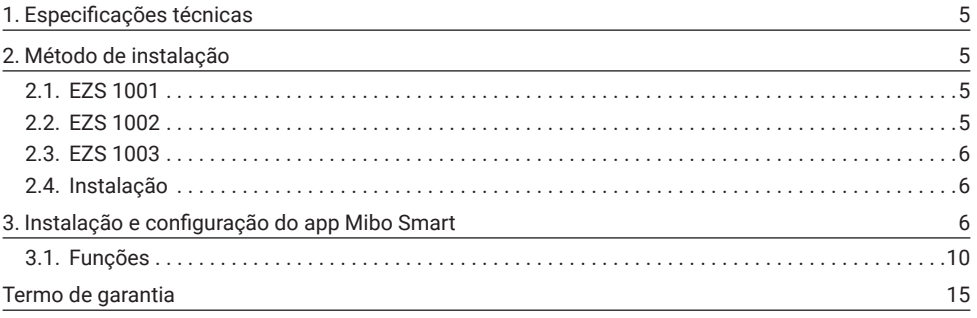

## <span id="page-4-0"></span>1. Especificações técnicas

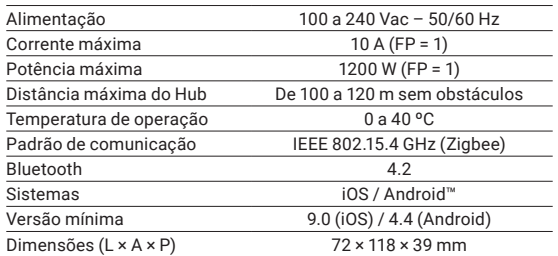

## 2. Método de instalação

#### **2.1. EZS 1001** Neutro Fase Section Fase Section Fase Section Fase Section Fase Section Fase Section Fase Section Fase Section Fase Section Fase Section Fase Section Fase Section Fase Section Fase Section Fase Section Fa

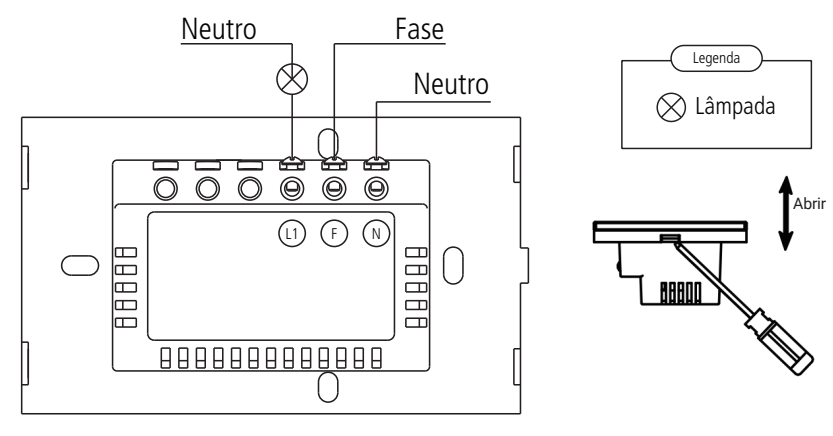

**2.2. EZS 1002** 

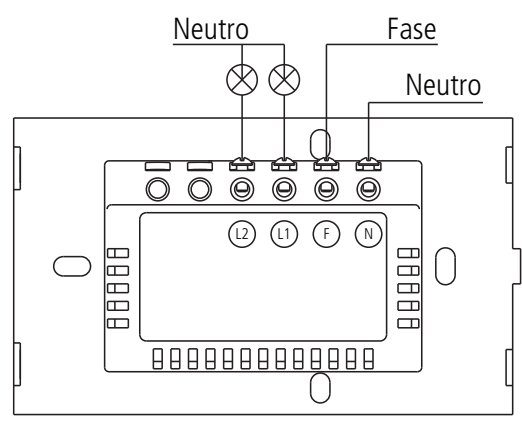

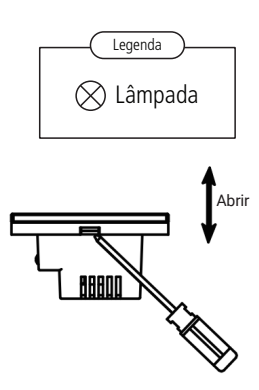

#### <span id="page-5-0"></span>**2.3. F7S 1003**

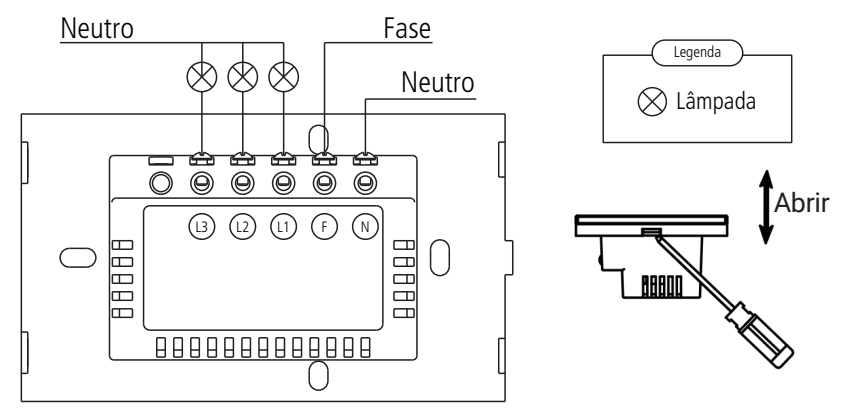

#### **Aviso de risco de choque elétrico**

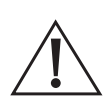

Desligue os disjuntores referentes ao local de instalação do interruptor e do aparelho que será conectado a ele. Todas as conexões devem ser realizadas com a energia desligada para evitar lesões pessoais e dano ao aparelho.

Esse aparelho é feito para instalação em acordo com o código elétrico nacional e regulações locais no Brasil (NBR5410). Se você não estiver confiante ou confortável em realizar a instalação, consulte um eletricista qualificado.

#### **2.4.  Instalação**

- » Ferramentas necessárias: chave de fenda ou Philips 3 mm e fita isolante.
- » Verifique as conexões antes de ligar a energia para certificar-se de que não haja um curto-circuito e tenha certeza de que todas as partes vivas estão isoladas.
- » Para remover o painel frontal do interruptor sem danificá-lo, insira apenas a ponta da chave de fenda na abertura, localizada na parte superior do produto, e gire.
- » O fio neutro conectado ao produto deve ser o mesmo conectado às lâmpadas.
- » Para sua segurança, não abra o produto sob nenhuma circunstância.
- » Caso sua rede seja bifásica, instale o produto utilizando Fase1 e Fase2 no lugar da Fase e do Neutro mostrados no diagrama de instalação.

### 3. Instalação e configuração do app Mibo Smart

Para fazer o download do app Mibo Smart na App Store ou na Google Play, aponte a câmera de seu celular para o QR Code ou procure por Mibo Smart na sua loja de aplicativos.

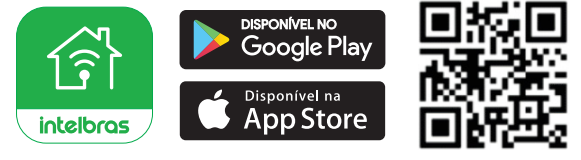

*Obs.: o Hub Zigbee ICA 1001 suporta somente redes Wi-Fi na frequência de 2,4 GHz, portanto é preciso que o telefone esteja conectado a uma rede dessa natureza durante a instalação. Em caso de roteadores dualband (duas redes) é imprescindível que seja selecionada a rádiofrequência de 2,4 GHz. O desempenho do aplicativo e do produto dependem da estrutura da rede e do dispositivo móvel utilizado.*

#### **Primeiro acesso ao app**

» Essa é a primeira tela que o aplicativo apresenta.

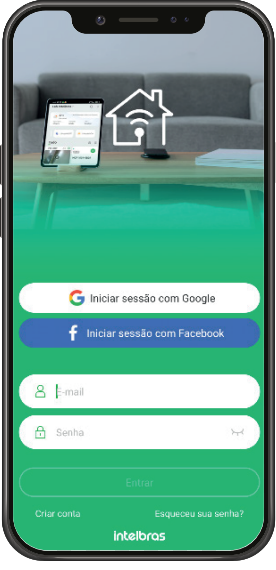

» Nela é possível escolher criar um novo perfil no botão *Criar conta* ou utilizar uma conta já existente. Para criar a sua conta basta seguir os passos abaixo:

» Nas telas mostradas abaixo, escolha sua região e insira seu endereço de e-mail e configure sua senha. Clique no botão para obter seu código de ativação, que chegará em seu e-mail em no máximo 60 segundos.

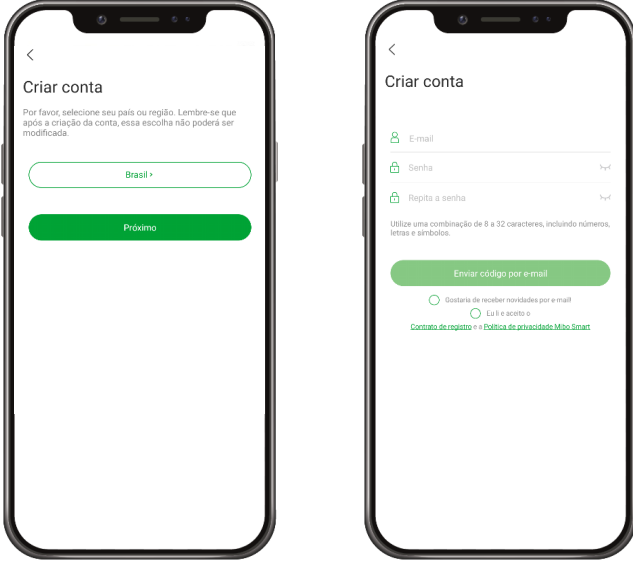

- » Após inserir o código de ativação, você será direcionado para a tela abaixo:
- » Nela várias opções são apresentadas. No canto superior direito há um símbolo de adição "+". Clicando nele é possível adicionar novos dispositivos, o que será explicado no próximo tópico desse manual.
- » Na parte inferior encontra-se uma barra com 5 opções: *Início, Rotinas, Mensagens, Loja e Mais.*

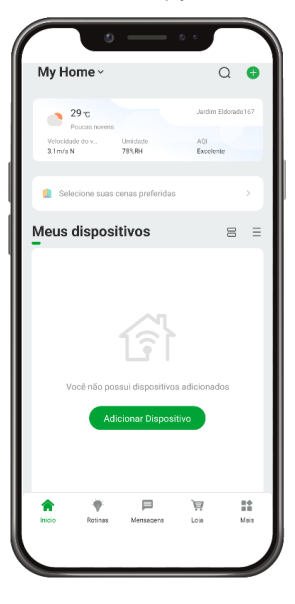

#### **Adicionando o Hub Zigbee**

- » Para adicionar o IAC 1001, abra o aplicativo na aba Início e clique no ícone "+" no canto superior direito. A tela abaixo será apresentada.
- » Nela pode-se escolher qual dos produtos você quer configurar.

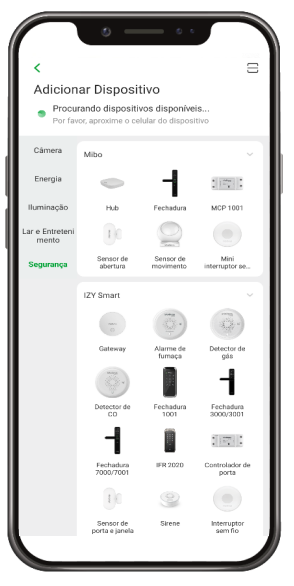

*Essa tela poderá sofrer alterações conforme novos dispositivos forem adicionados ao aplicativo.*

» Na aba *Segurança,* selecione *Gateway* e siga os passos que aparecerão no aplicativo.

#### **Adicionando o interruptor EZS**

- » Com o ICA 1001 devidamente adicionado à sua conta, ele irá aparecer na aba *Início* Minha Página .
- » Na página inicial, pressione o ícone do seu ICA 1001, de forma que o aplicativo esteja mostrando a tela abaixo:

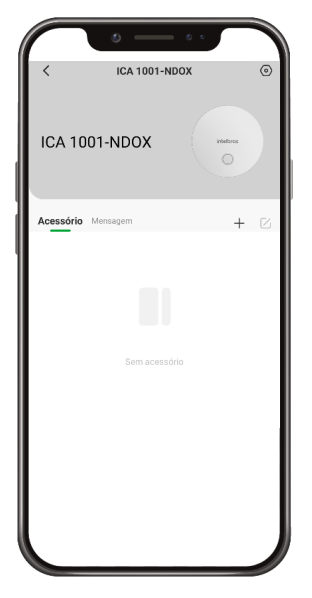

- » Pressione o botão "+".
- » Com o aparelho já energizado, verifique se a luz de indicação  $\widehat{\mathcal{P}}$  pisca rapidamente. Caso isso não aconteça, mantenha uma das teclas touch pressionada por aproximadamente 15 segundos. A luz de indicação deve começar a piscar rapidamente.
- » No aplicativo, pressione o botão *A luz indicadora está piscando.*
- » Aguarde alguns instantes enquanto o produto é adicionado. Após a configuração, pressione *Concluído.*

#### <span id="page-9-0"></span>**3.1.  Funções**

O interruptor smart Zigbee touch EZS possui várias funções. A tela abaixo apresenta a interface para interagir com o produto, assim como as possibilidades para melhor atender sua necessidade.

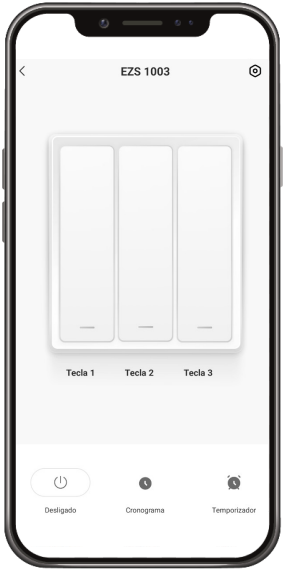

No topo é possível ver o nome adicionado pelo cliente, à direita o ícone para editar o produto e à esquerda o ícone para voltar. No meio da tela encontram-se teclas que ligam e desligam os botões do interruptor. Na parte inferior encontram-se ícones de relógios, para acessar o conjunto de funções relacionadas a temporização do aparelho.

#### **Configurações**

As configurações podem ser acessadas no ícone da engrenagem no canto superior direito da tela. Nessa aba, é possível configurar em qual estado o interruptor voltará depois de sofrer uma falta de energia elétrica, seja com a chave desligada, ligada ou com ela mantendo o último estado antes de sofrer a interrupção de energia.

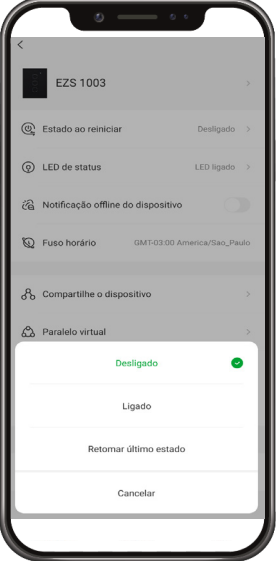

Nessa tela também é possível configurar o estado dos LEDs, de acordo com a preferência do usuário.

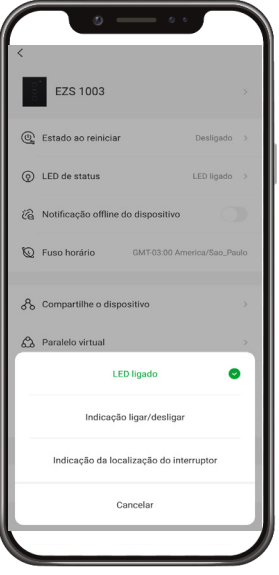

#### **Temporizações**

Na aba *Cronograma* é possível fazer diversos tipos de temporizações diferentes com cada uma das teclas presentes no seu interruptor. A imagem a seguir apresenta a tela inicial para a seleção da tecla desejada:

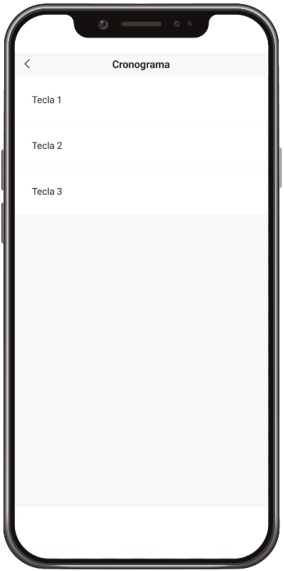

Ao clicar em uma das teclas, você será direcionado para a tela a seguir:

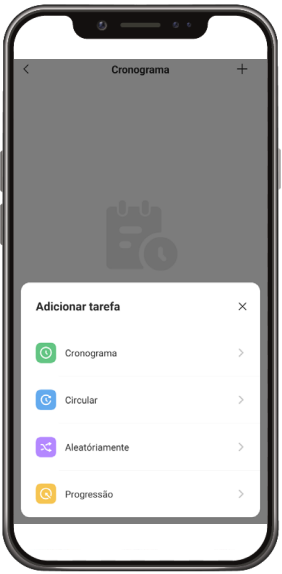

Nessa tela pode-se escolher entre os cinco tipos de temporização disponíveis para configuração, sendo eles a *Cronograma, Circular, Aleatoriamente e Progressão.*

#### **Função** *Cronograma*

Com a função *Cronograma* é possível adicionar rotinas para que o interruptor ligue e desligue de acordo com o dia da semana e o horário.

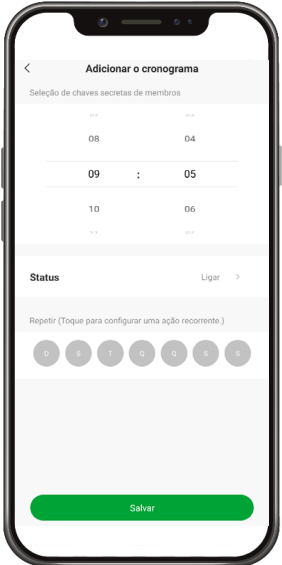

*Obs.: para excluir as funções já criadas, arraste para o lado esquerdo a função que deseja excluir e clique no ícone da lixeira.*

#### **Função** *Circular*

Com a função *Circular* é possível decidir o dia da semana e o horário que começa e termina a alternância de estado de ligado e desligado da chave do interruptor, além de poder escolher a duração de cada estado durante o período determinado.

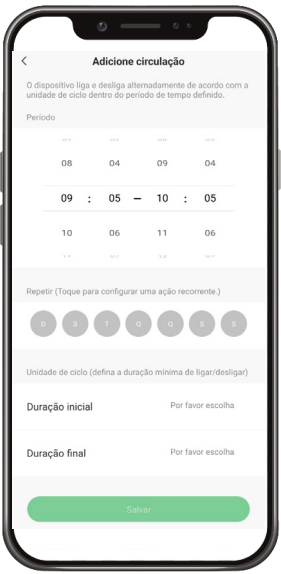

*Obs.: para excluir as funções já criadas, arraste para o lado esquerdo a função que deseja excluir e clique no ícone da lixeira.*

#### **Função** *Aleatoriamente*

Com a função *Aleatoriamente* é possível decidir o dia da semana e o horário em que começa e termina o período onde a chave se ativa e desativa de forma aleatória, sem um padrão determinado, funcionando como um simulador de presença.

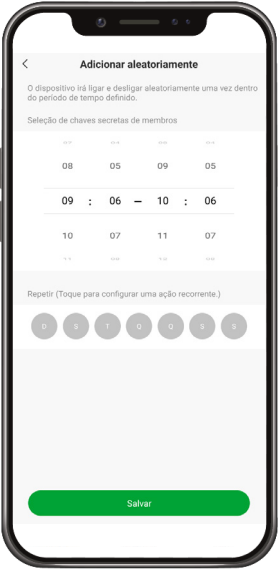

*Obs.: para excluir as funções já criadas, arraste para o lado esquerdo a função que deseja excluir e clique no ícone da lixeira.*

#### **Função** *Progressão*

Com a função *Progressão* ativada, quando a lâmpada correspondente for ativada ela irá desligar automaticamente após o período de tempo configurado.

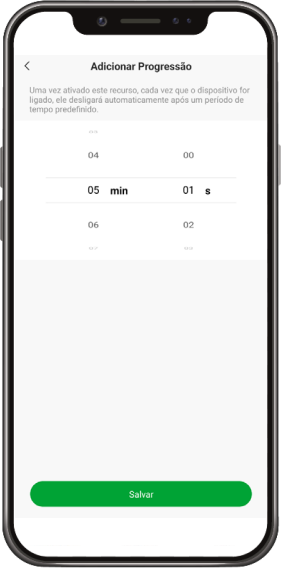

#### **Função** *Temporizador*

A função Temporizador pode ser encontrada na página inicial do produto, no canto inferior direito. Com essa função é possível escolher um período de tempo para que a carga seja ligada ou desligada. É uma função bem simples, mas que ajuda muito no controle de ambientes diversos.

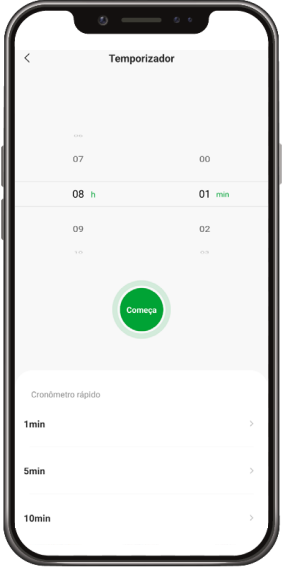

## <span id="page-14-0"></span>Termo de garantia

Fica expresso que esta garantia contratual é conferida mediante as seguintes condições:

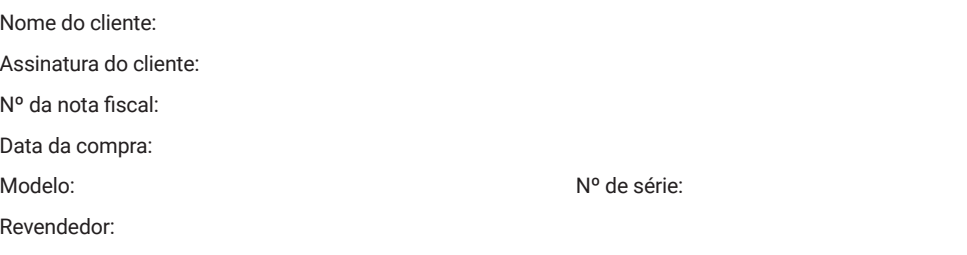

- 1. Todas as partes, peças e componentes do produto são garantidos contra eventuais vícios de fabricação, que porventura venham a apresentar, pelo prazo de 1 (um) ano – sendo este de 90 (noventa) dias de garantia legal e 9 (nove) meses de garantia contratual –, contado a partir da data da compra do produto pelo Senhor Consumidor, conforme consta na nota fiscal de compra do produto, que é parte integrante deste Termo em todo o território nacional. Esta garantia contratual compreende a troca gratuita de partes, peças e componentes que apresentarem vício de fabricação, incluindo as despesas com a mão de obra utilizada nesse reparo. Caso não seja constatado vício de fabricação, e sim vício(s) proveniente(s) de uso inadequado, o Senhor Consumidor arcará com essas despesas.
- 2. A instalação do produto deve ser feita de acordo com o Manual do Produto e/ou Guia de Instalação. Caso seu produto necessite a instalação e configuração por um técnico capacitado, procure um profissional idôneo e especializado, sendo que os custos desses serviços não estão inclusos no valor do produto.
- 3. Constatado o vício, o Senhor Consumidor deverá imediatamente comunicar-se com o Serviço Autorizado mais próximo que conste na relação oferecida pelo fabricante – somente estes estão autorizados a examinar e sanar o defeito durante o prazo de garantia aqui previsto. Se isso não for respeitado, esta garantia perderá sua validade, pois estará caracterizada a violação do produto.
- 4. Na eventualidade de o Senhor Consumidor solicitar atendimento domiciliar, deverá encaminhar-se ao Serviço Autorizado mais próximo para consulta da taxa de visita técnica. Caso seja constatada a necessidade da retirada do produto, as despesas decorrentes, como as de transporte e segurança de ida e volta do produto, ficam sob a responsabilidade do Senhor Consumidor.
- 5. A garantia perderá totalmente sua validade na ocorrência de quaisquer das hipóteses a seguir: a) se o vício não for de fabricação, mas sim causado pelo Senhor Consumidor ou por terceiros estranhos ao fabricante; b) se os danos ao produto forem oriundos de acidentes, sinistros, agentes da natureza (raios, inundações, desabamentos, etc.), umidade, tensão na rede elétrica (sobretensão provocada por acidentes ou flutuações excessivas na rede), instalação/uso em desacordo com o manual do usuário ou decorrentes do desgaste natural das partes, peças e componentes; c) se o produto tiver sofrido influência de natureza química, eletromagnética, elétrica ou animal (insetos, etc.); d) se o número de série do produto tiver sido adulterado ou rasurado; e) se o aparelho tiver sido violado.
- 6. Esta garantia não cobre perda de dados, portanto, recomenda-se, se for o caso do produto, que o Consumidor faça uma cópia de segurança regularmente dos dados que constam no produto.
- 7. A Intelbras não se responsabiliza pela instalação deste produto, e também por eventuais tentativas de fraudes e/ou sabotagens em seus produtos. Mantenha as atualizações do software e aplicativos utilizados em dia, se for o caso, assim como as proteções de rede necessárias para proteção contra invasões (hackers). O equipamento é garantido contra vícios dentro das suas condições normais de uso, sendo importante que se tenha ciência de que, por ser um equipamento eletrônico, não está livre de fraudes e burlas que possam interferir no seu correto funcionamento.
- 8. Após sua vida útil, o produto deve ser entregue a uma assistência técnica autorizada da Intelbras ou realizar diretamente a destinação final ambientalmente adequada evitando impactos ambientais e a saúde. Caso prefira, a pilha/ bateria assim como demais eletrônicos da marca Intelbras sem uso, pode ser descartado em qualquer ponto de coleta da Green Eletron (gestora de resíduos eletroeletrônicos a qual somos associados). Em caso de dúvida sobre o processo de logística reversa, entre em contato conosco pelos telefones (48) 2106-0006 ou 0800 704 2767 (de segunda a sexta-feira das 08 ás 20h e aos sábados das 08 ás 18h) ou através do e-mail suporte@intelbras.com.br.

Sendo estas as condições deste Termo de Garantia complementar, a Intelbras S/A se reserva o direito de alterar as características gerais, técnicas e estéticas de seus produtos sem aviso prévio.

Todas as imagens deste manual são ilustrativas.

*Android e Google Play são marcas registradas da Google LLC. App Store e iOS são marcas registradas de Apple Inc.*

# intelbras

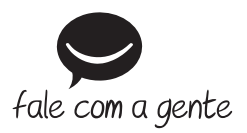

**Suporte a clientes:**  $\Omega$  **(48) 2106 0006 Fórum:** forum.intelbras.com.br **Suporte via chat:** chat.apps.intelbras.com.br **Suporte via e-mail:** suporte@intelbras.com.br **SAC / Onde comprar? / Quem instala? :** 0800 7042767

Importado no Brasil por: Intelbras S/A – Indústria de Telecomunicação Eletrônica Brasileira Rodovia SC 281, km 4,5 – Sertão do Maruim – São José/SC – 88122-001 CNPJ 82.901.000/0014-41 – www.intelbras.com.br

02.24 Origem: China